# **MMR-650**

# **MISURATORE DI RESISTENZE BASSE**

# **MANUALE D'USO**

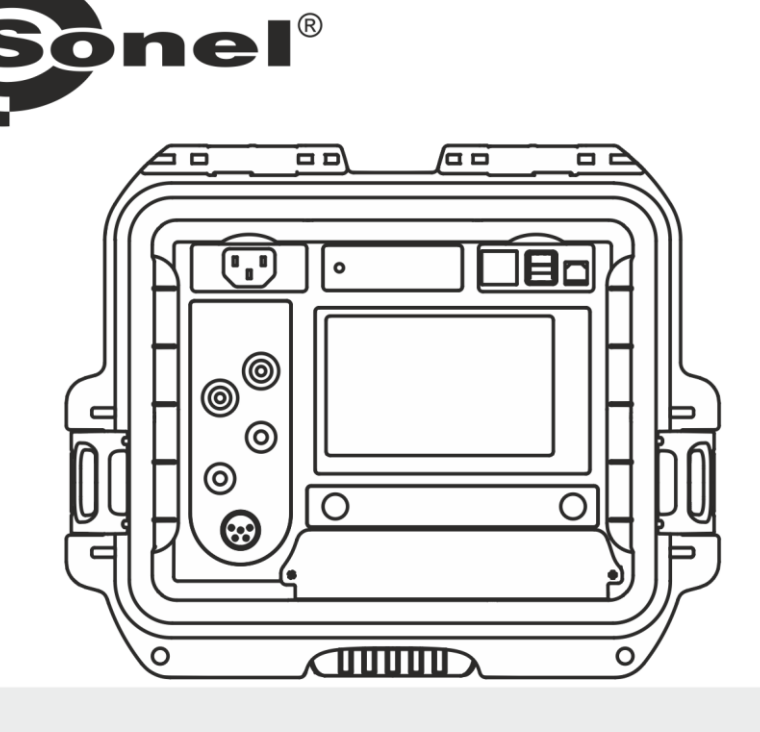

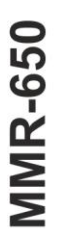

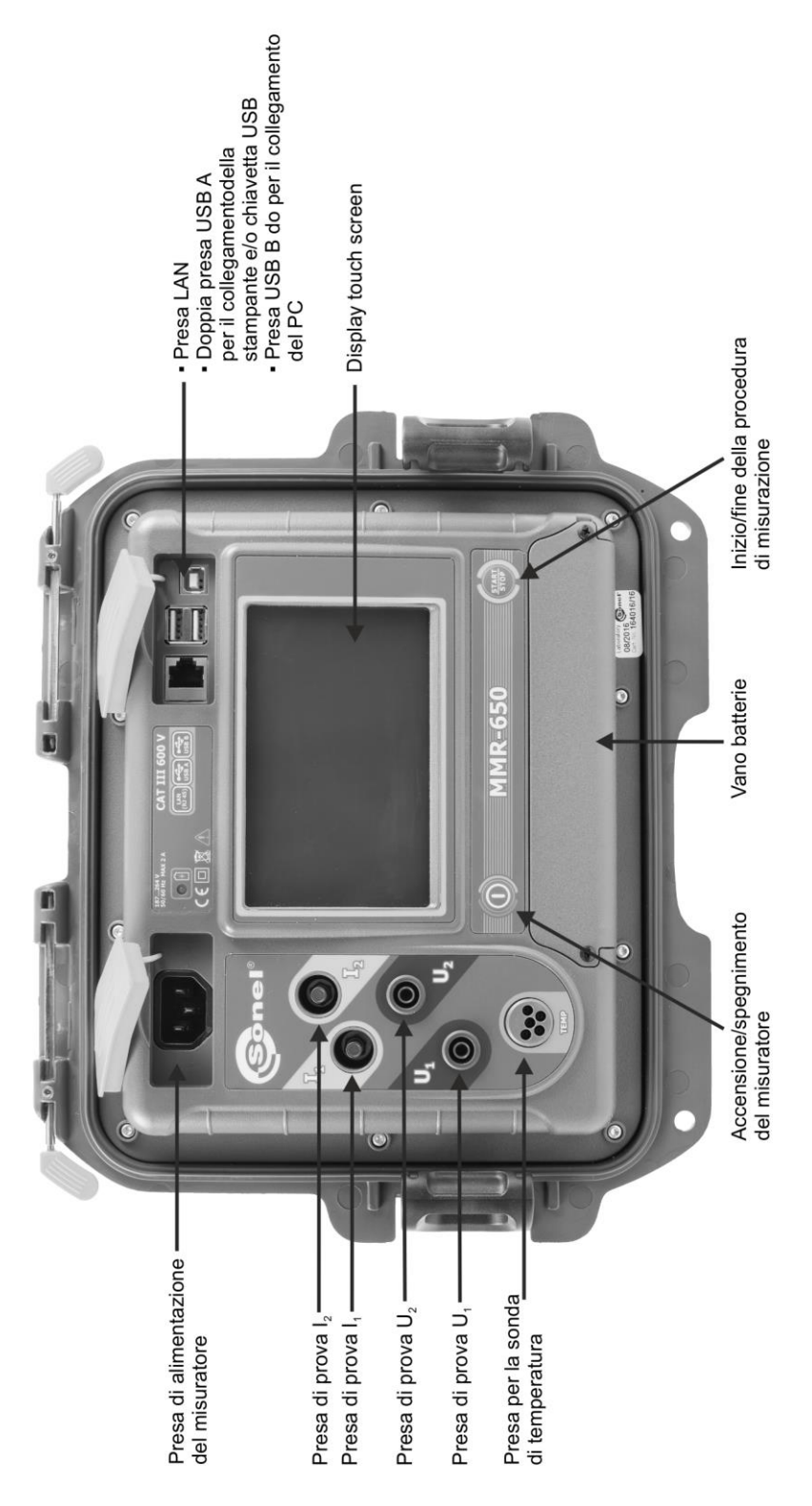

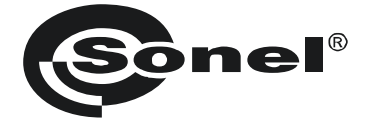

## **MISURATORE DI RESISTENZE BASSE**

# **MMR-650**

**MANUALE D'USO**

# $\epsilon$

**SONEL S.A. Wokulskiego 11 58-100 Świdnica Polonia**

Versione 1.12 05.07.2023

Grazie per aver acquistato il nostro misuratore di piccole resistenze. Il misuratore MMR-650 è un dispositivo di misurazione moderno e di alta qualità, facile e sicuro da usare. Tuttavia, la lettura di questo manuale aiuterà ad evitare errori di misurazione e a prevenire possibili problemi durante l'utilizzo dello strumento.

#### **CONTENUTO**

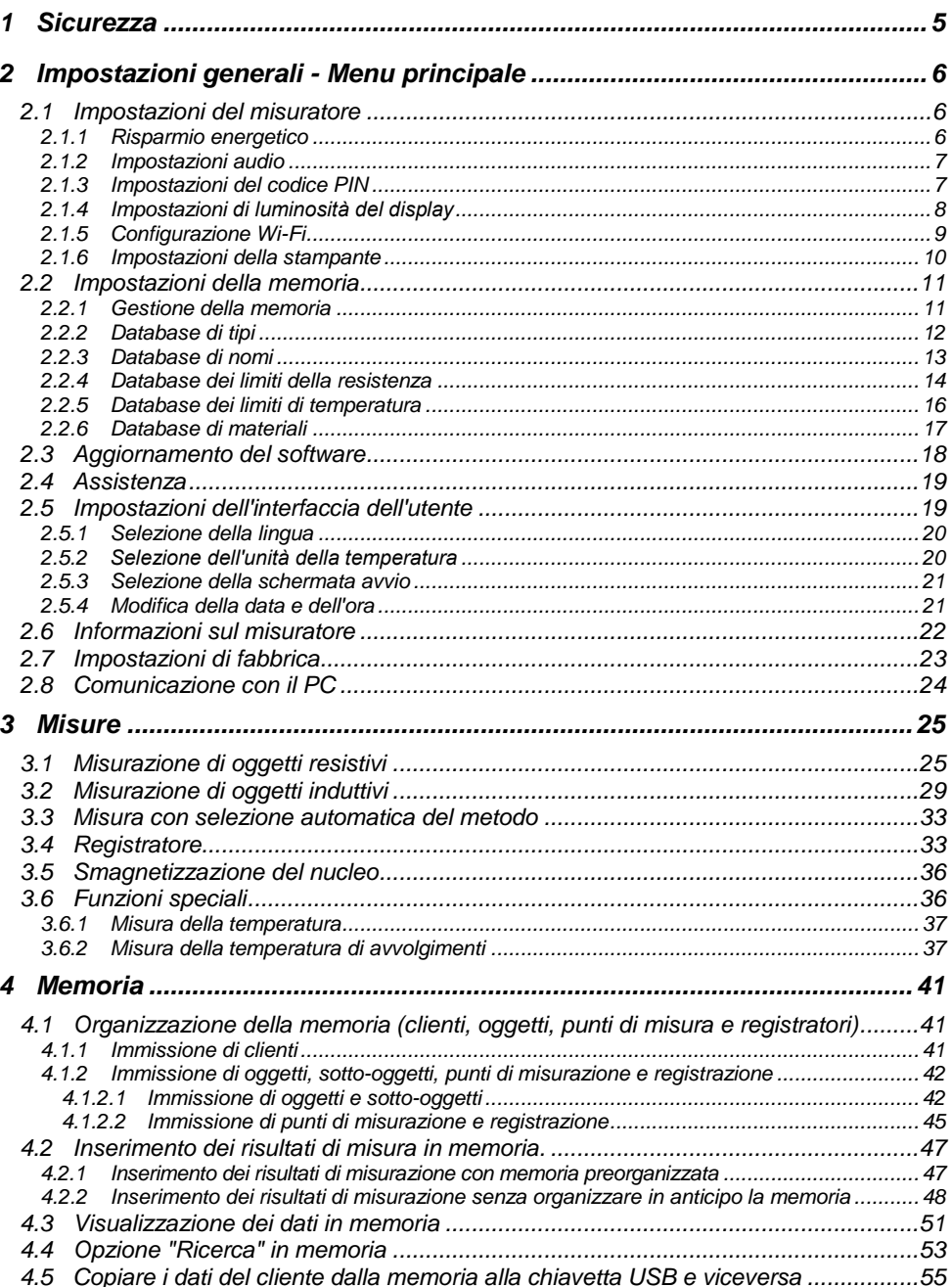

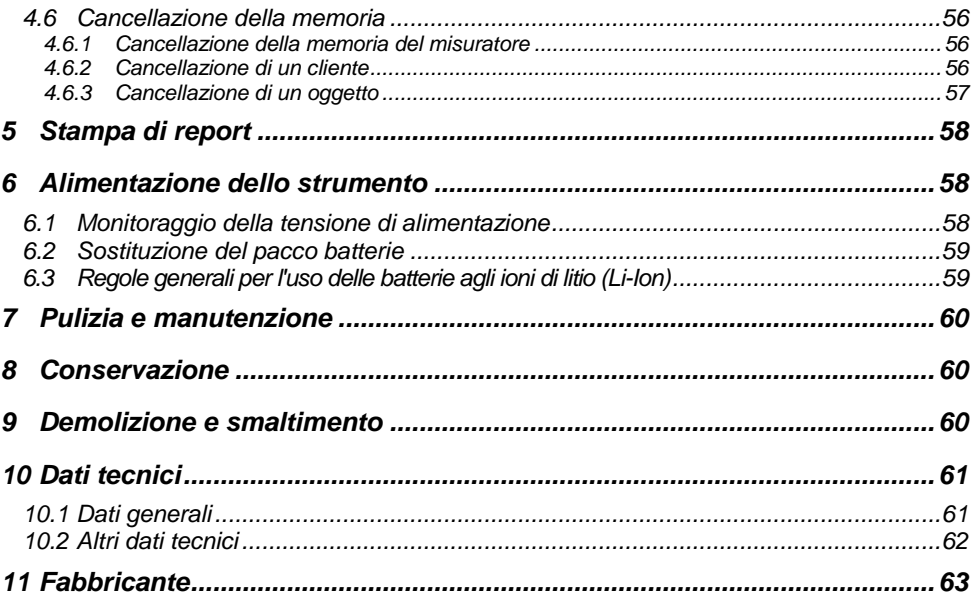

## **1 Sicurezza**

<span id="page-6-0"></span>Il tester MMR-650, progettato per misurare, tra l'altro, la resistenza di diversi tipi di connessioni (saldate, brasate, a contatto) negli impianti elettrici, nonché oggetti induttivi (trasformatori, motori), serve per le misurazioni i cui risultati determinano la condizione di sicurezza dell'impianto. Pertanto, per garantire il buon funzionamento e la correttezza dei risultati ottenuti, si devono osservare le seguenti raccomandazioni:

- Prima di procedere con l'utilizzo dello strumento, leggere attentamente il presente manuale e seguire le norme di sicurezza e le raccomandazioni del produttore.
- Il misuratore MMR-650 è progettato per misurare piccole resistenze. Qualsiasi uso diverso da quelli specificati in questo manuale può provocare danni allo strumento e costituire una fonte di grave pericolo per l'utente.
- Nel caso di misurazioni di impianti, componenti e dispositivi che possono essere sotto tensione pericolosa, i tester MMR-650 devono essere utilizzati solo dal personale qualificato in possesso dell'autorizzazione necessaria per lavorare su impianti elettrici. L'utilizzo dello strumento da parte di persone non autorizzate può provocare danni al dispositivo e costituire una fonte di grave pericolo per l'utente.
- L'uso di questo manuale non esclude la necessità di rispettare le norme di salute e sicurezza sul lavoro e le altre norme di protezione antincendio applicabili richieste per l'esecuzione di un particolare tipo di lavoro. Prima di procedere con i lavori utilizzando il dispositivo in condizioni speciali, ad esempio in atmosfera esplosiva o infiammabile, è necessario consultare il responsabile della sicurezza e dell'igiene sul lavoro.
- È vietato usare:
	- $\Rightarrow$  il misuratore danneggiato, completamente o parzialmente fuori servizio,
	- $\Rightarrow$  i cavi con isolamento danneggiato.
	- $\Rightarrow$  il misuratore conservato per un periodo di tempo eccessivo in condizioni inadatte (per esempio, umido). **Dopo aver spostato lo strumento da un ambiente freddo a uno caldo con alta umidità, non eseguire misurazioni finché lo strumento non si riscalda alla temperatura ambiente (circa 30 minuti).**
- Prima di iniziare la misurazione, controllare che i cavi siano collegati alle prese di misurazione appropriate.
- È vietato utilizzare il misuratore con il coperchio delle batterie ricaricabili non chiuso bene o aperto, o utilizzare le fonti di energia diverse da quelle specificate in questo manuale.
- Gli ingressi del misuratore sono protetti elettronicamente contro il sovraccarico, ad es. a causa di una connessione accidentale alla rete elettrica:
	- per tutte le combinazioni di ingressi fino a 600 V per 10 secondi
- Le riparazioni possono essere effettuate solo da un centro di assistenza autorizzato.
- Il misuratore soddisfa i requisiti di EN 61010-1, EN 61010-2-030 e EN 61010-031.

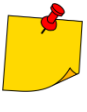

 Il produttore si riserva il diritto di apportare modifiche all'aspetto, alle attrezzature e ai dati tecnici del misuratore.

 Il tentativo di installare i driver su Windows 8 e Windows 10 a 64 bit, potrebbe generare il messaggio "Installazione non riuscita". Causa: Windows 8 e Windows 10 come impostazione predefinita blocca i driver senza firma digitale.

Soluzione: Disattivare la verifica della firma digitale driver su Windows.

## **2 Impostazioni generali - Menu principale**

<span id="page-7-0"></span>Dopo l'accensione lo strumento visualizza il menu principale.

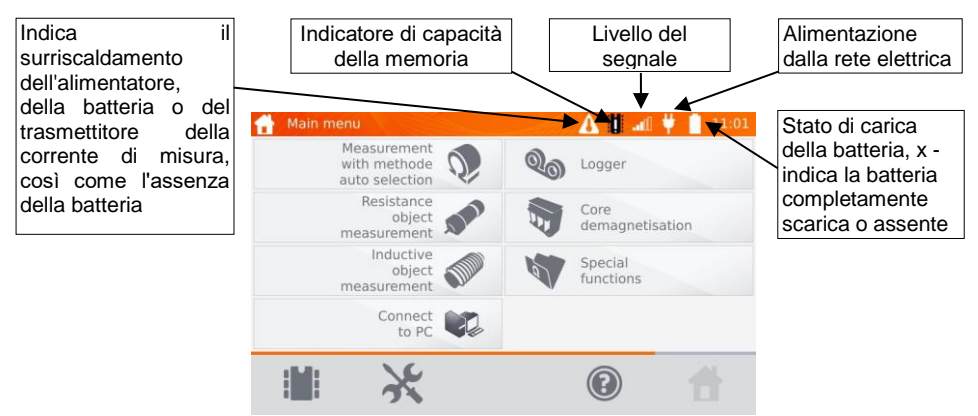

## <span id="page-7-1"></span>*2.1 Impostazioni del misuratore*

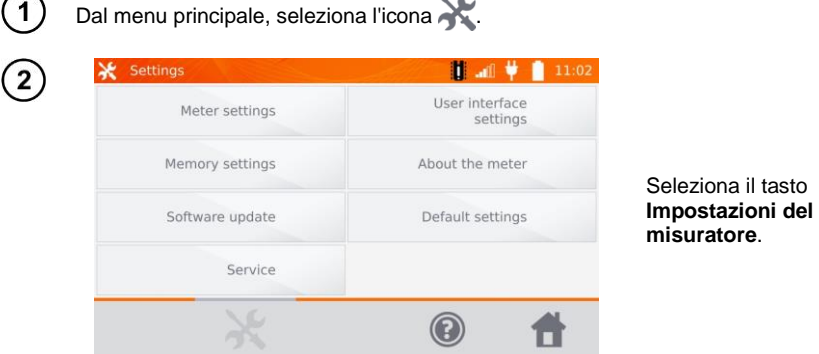

## <span id="page-7-2"></span>**2.1.1 Risparmio energetico**

Per risparmiare la batteria, lo strumento si spegne automaticamente o disattiva lo schermo dopo il tempo di inattività impostato.

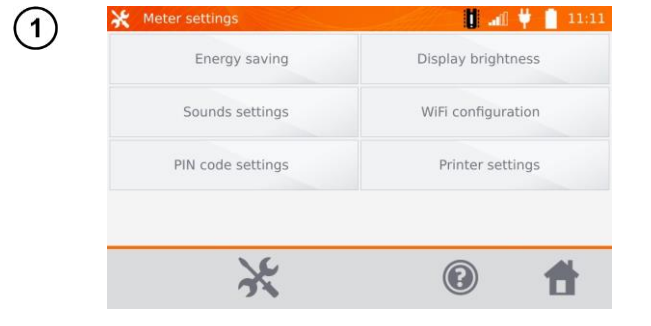

Seleziona il tasto **Risparmio energia**.

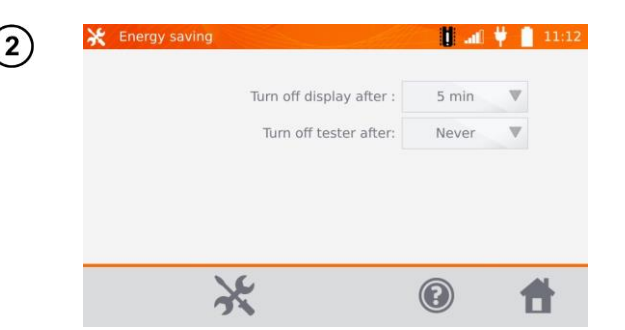

Imposta il tempo fino a quando lo schermo diventa inattivo e il misuratore si spegne.

## <span id="page-8-0"></span>**2.1.2 Impostazioni audio**

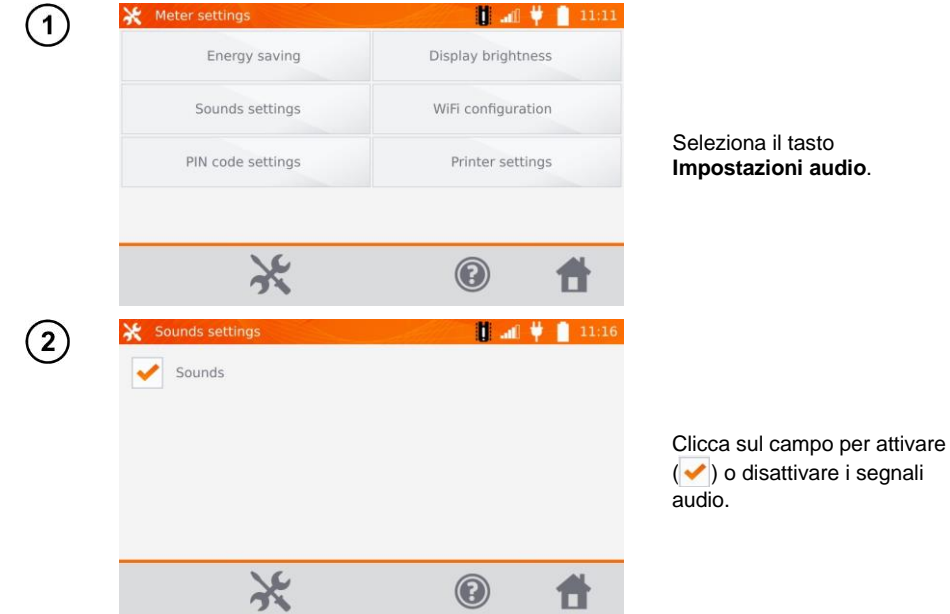

<span id="page-8-1"></span>**2.1.3 Impostazioni del codice PIN**

Il codice PIN è utilizzato per la connessione di rete al misuratore.

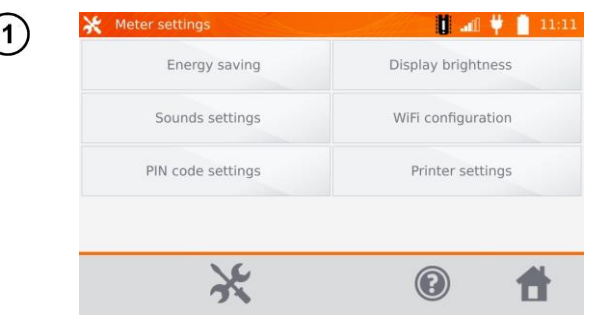

Seleziona il tasto **Impostazioni del codice PIN**.

MMR-650 – MANUALE D'USO 7

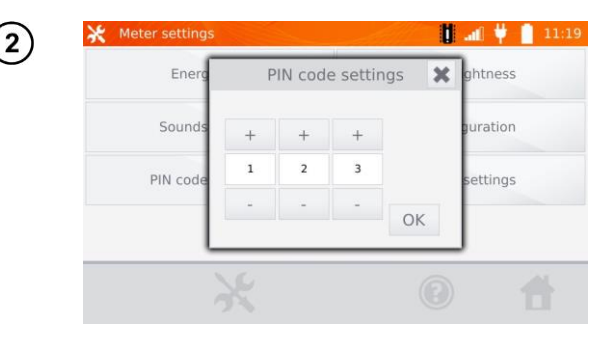

Usa i tasti "**+**" e "-" per impostare il codice, conferma con il tasto **OK**.

Il codice PIN è utilizzato nella comunicazione con il software del PC. Il codice di fabbrica è **123**.

## <span id="page-9-0"></span>**2.1.4 Impostazioni di luminosità del display**

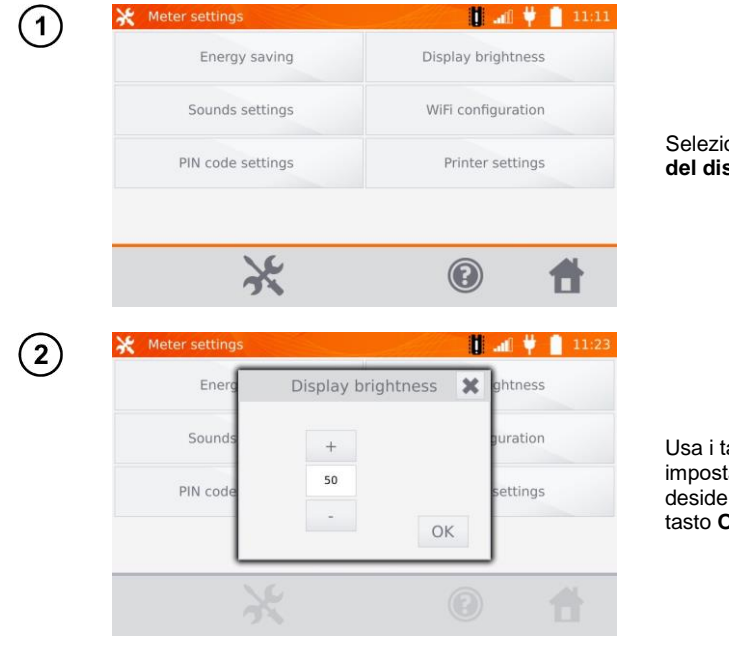

Seleziona il tasto **Luminosità del display**.

Usa i tasti "**+**" e "-" per impostare la luminosità desiderata, conferma con il tasto **OK**.

## <span id="page-10-0"></span>**2.1.5 Configurazione Wi-Fi**

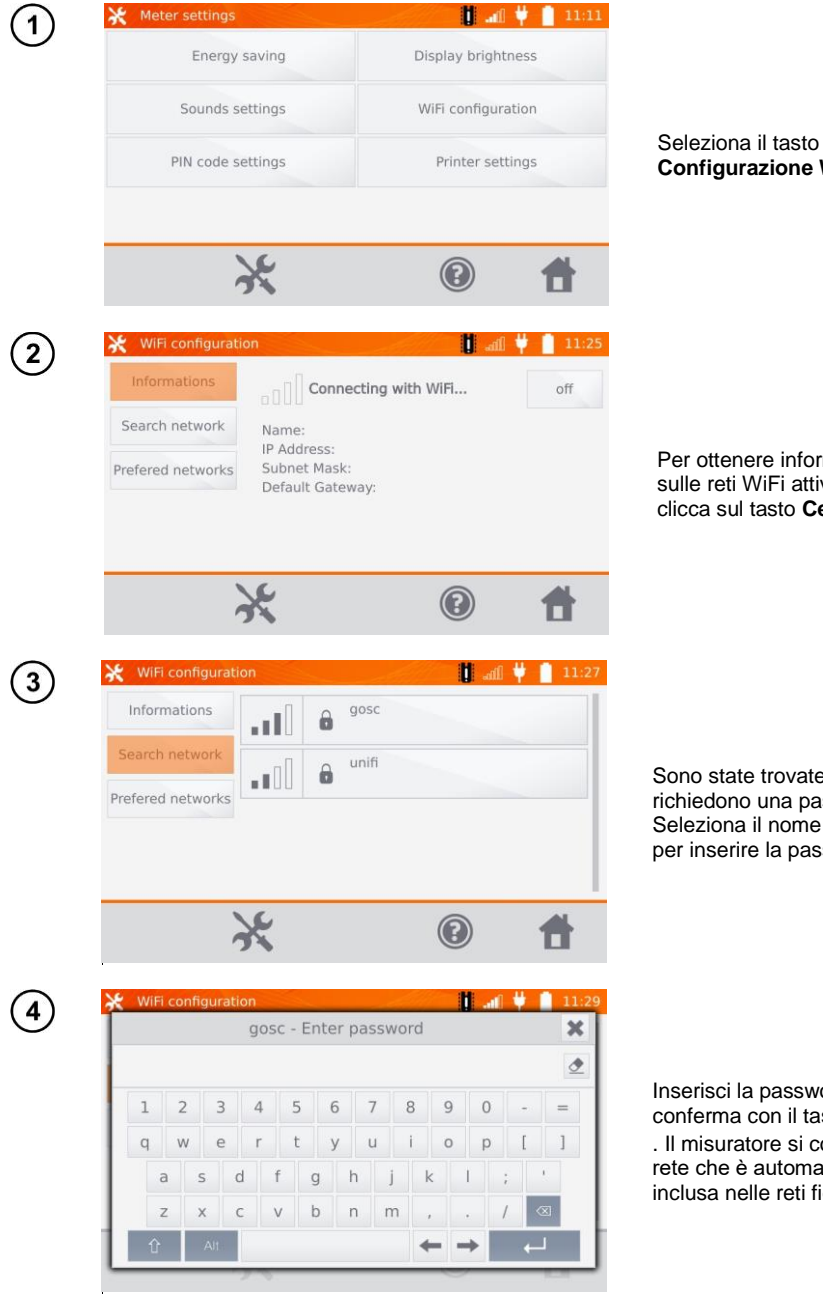

Per ottenere informazioni sulle reti WiFi attive locali, clicca sul tasto **Cerca reti**.

Sono state trovate reti che richiedono una password. Seleziona il nome della rete per inserire la password.

Inserisci la password e conferma con il tasto . Il misuratore si collega alla rete che è automaticamente inclusa nelle reti fidate.

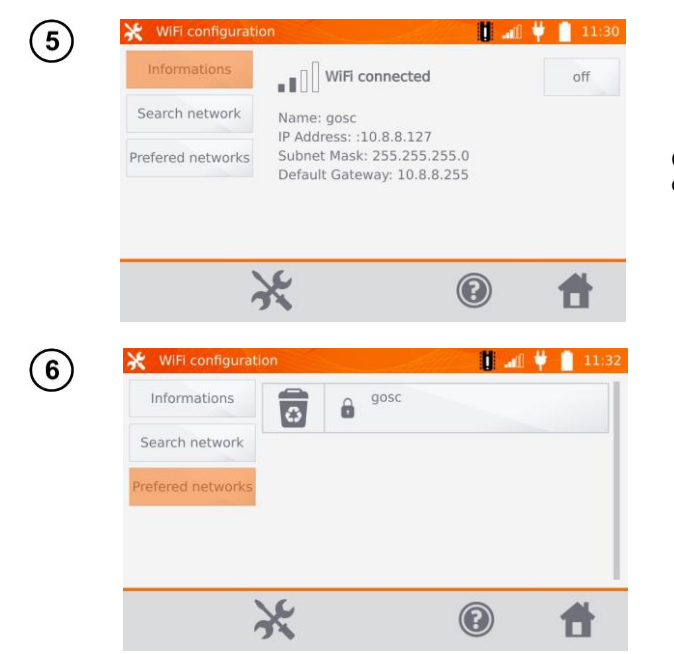

Con il tasto **Spegni** è possibile disattivare WiFi.

Cliccando sul tasto **Reti fidate** vengono visualizzate le reti già memorizzate nel misuratore. Usa il tasto  $\overline{B}$  per liminare la rete.

## <span id="page-11-0"></span>**2.1.6 Impostazioni della stampante**

Il misuratore è compatibile con la stampante tipo Sato CG2.

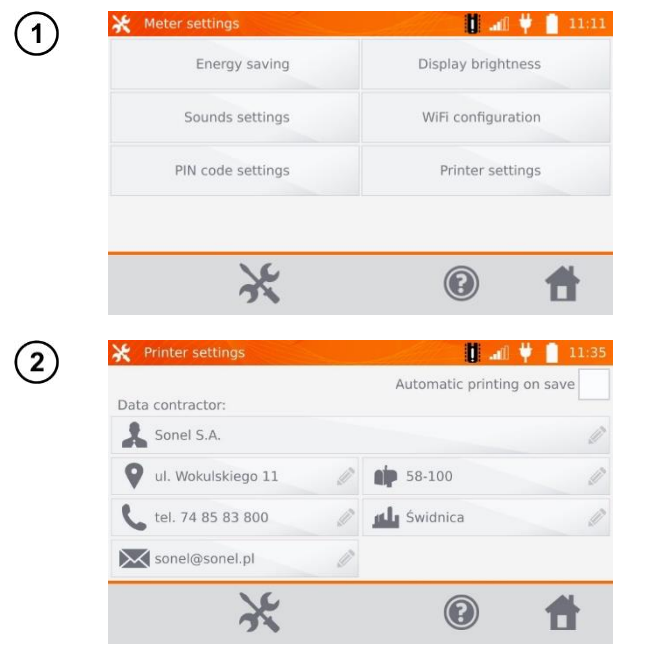

Seleziona il tasto **Impostazioni della stampante**.

Cliccando sui singoli campi è possibile modificare: - i dati dell'operatore della misurazione riportati sulla stampa,

- stampa automatica al momento del salvataggio.

## <span id="page-12-0"></span>*2.2 Impostazioni della memoria*

Nel menu principale clicca sul tasto

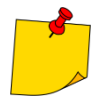

1

Il tasto permette di accedere sia alle impostazioni che al livello successivo nelle impostazioni.

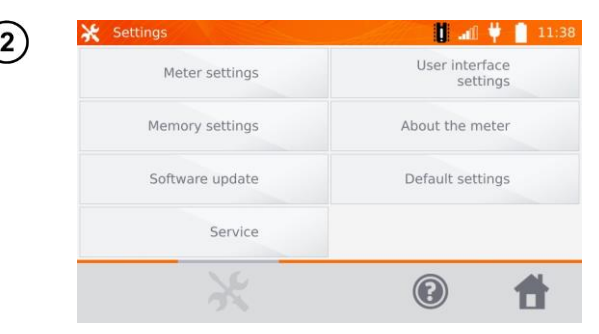

Seleziona il tasto **Impostazioni della memoria**.

## <span id="page-12-1"></span>**2.2.1 Gestione della memoria**

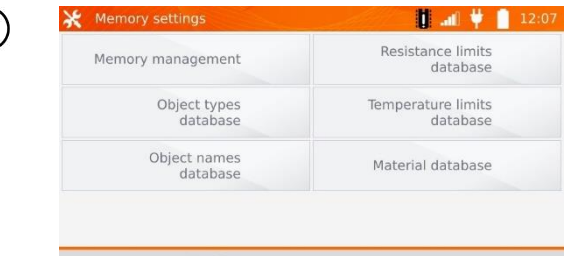

Seleziona il tasto **Gestione della memoria**.

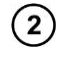

1

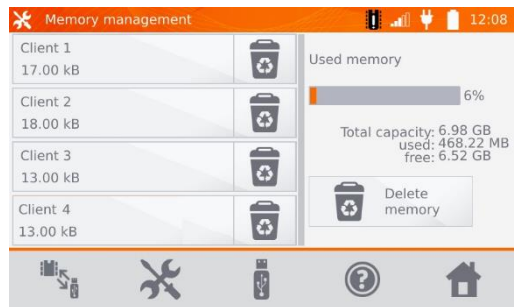

Questa opzione permette di leggere la % dello spazio occupato in memoria e di cancellarlo: dopo aver selezionato il pulsante **Cancella la memoria**, tutti i clienti vengono cancellati insieme agli oggetti e ai risultati di misurazione ad essi assegnati. Il tasto  $\overline{a}$  accanto a ogni cliente può anche essere usato per cancellare singoli clienti.

 $\circledcirc$ 

A

## <span id="page-13-0"></span>**2.2.2 Database di tipi**

Si tratta di un insieme di tipi di oggetti resistivi e induttivi da misurare.

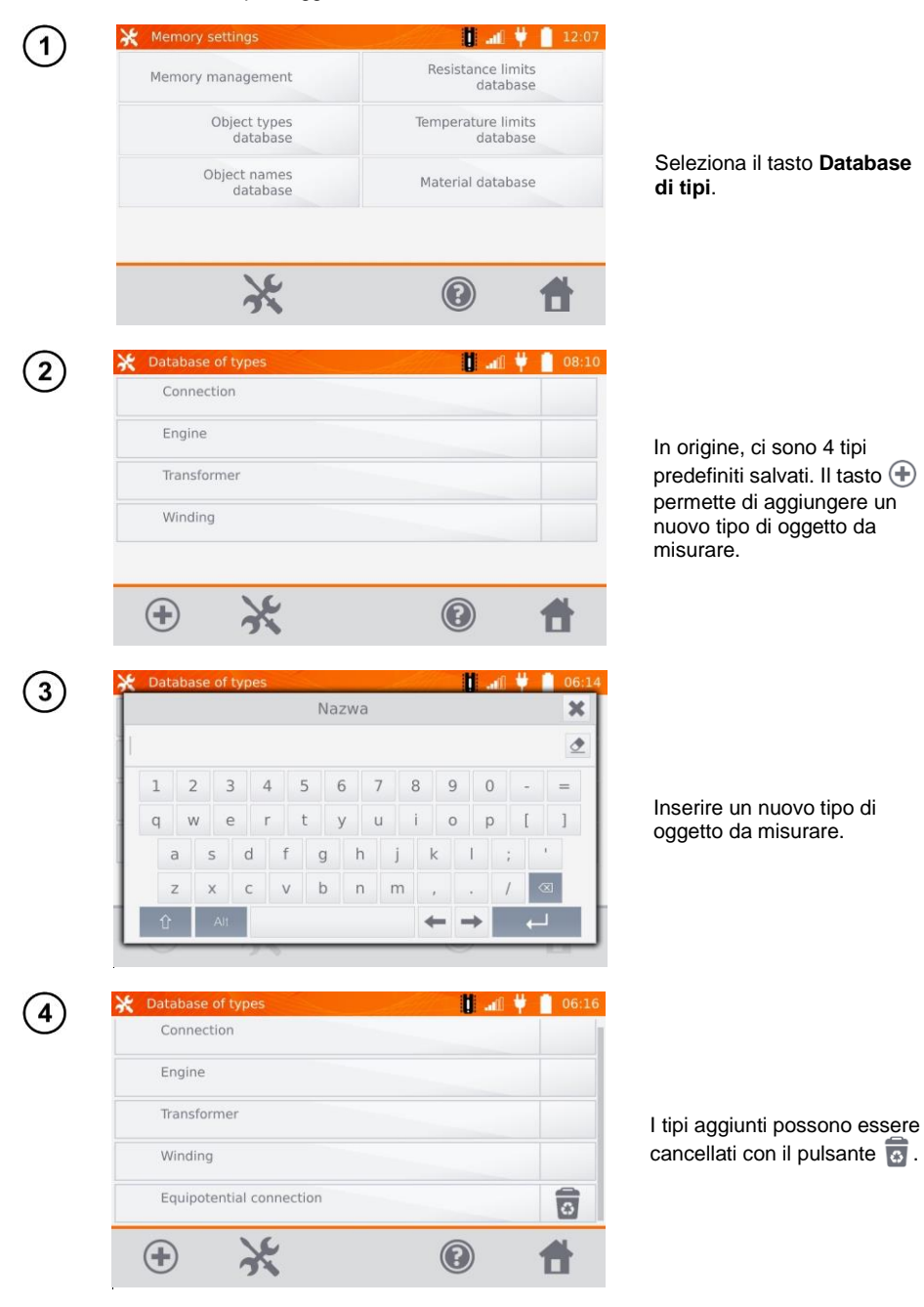

## <span id="page-14-0"></span>**2.2.3 Database di nomi**

Si tratta di un insieme di nomi di oggetti o di punti di misura in cui si effettuano le misurazioni.

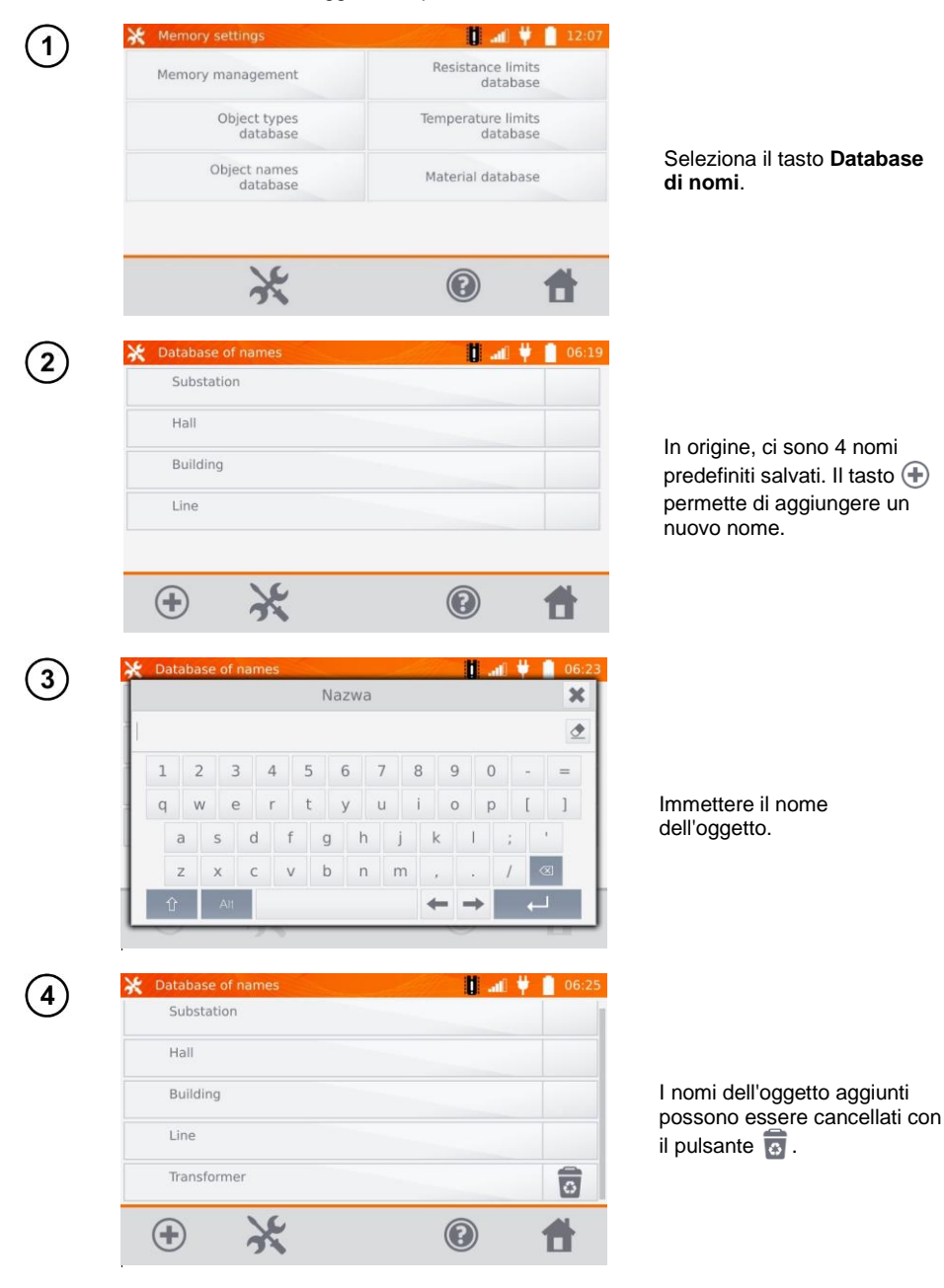

## <span id="page-15-0"></span>**2.2.4 Database dei limiti della resistenza**

I limiti impostati possono essere utilizzati per valutare automaticamente la correttezza dei risultati di misurazione della resistenza.

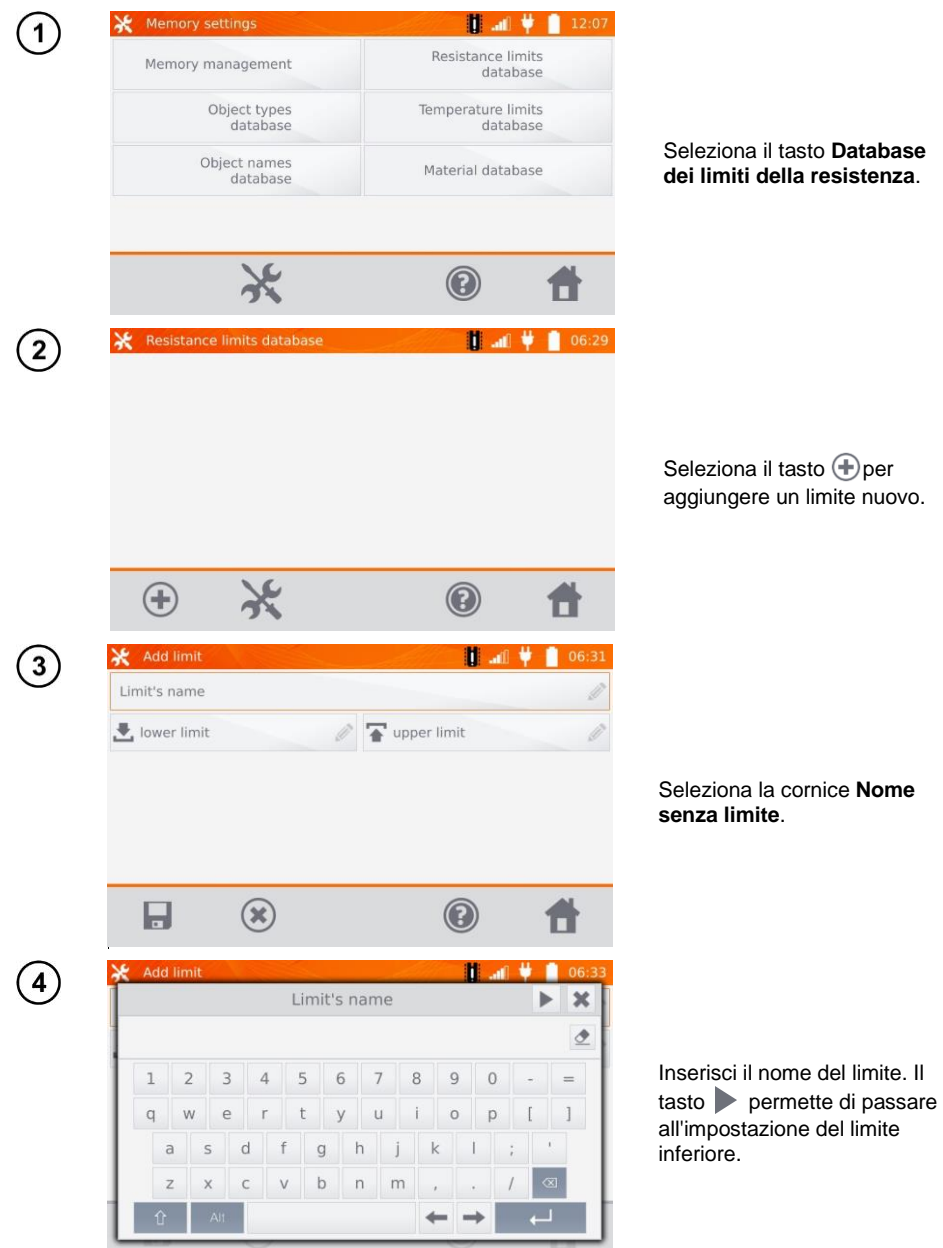

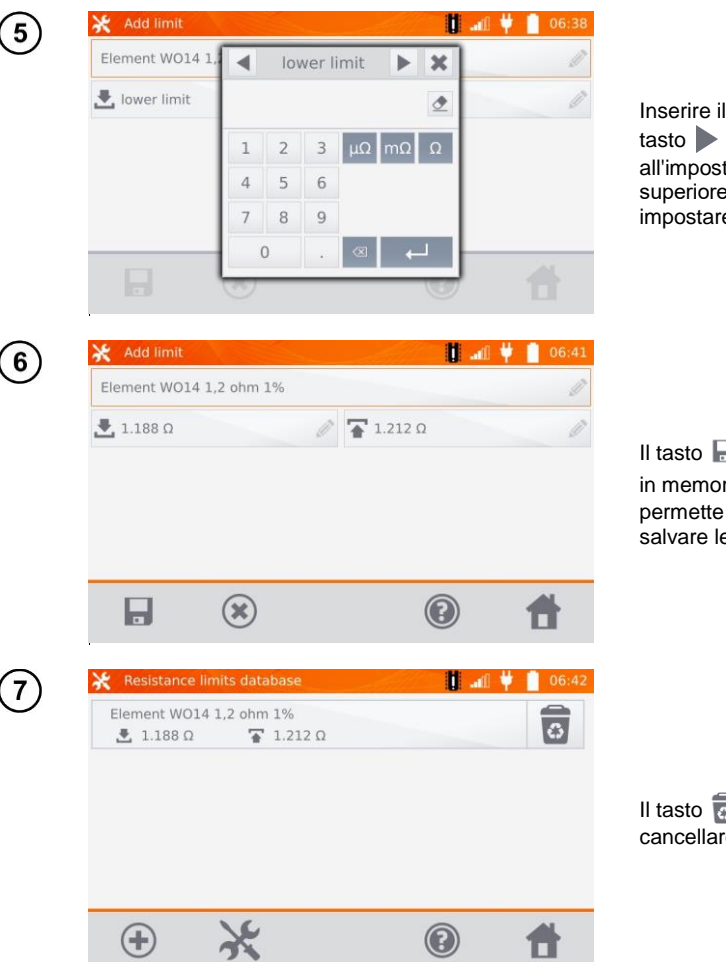

Inserire il limite inferiore. Il tasto permette di passare all'impostazione del limite superiore È possibile impostare solo uno dei limiti.

Il tasto **p** per salvare il limite in memoria. Il tasto  $(\widehat{\mathbf{x}})$ permette di uscire senza salvare le modifiche.

Il tasto **a** permette di cancellare il limite.

## <span id="page-17-0"></span>**2.2.5 Database dei limiti di temperatura**

I limiti impostati possono essere utilizzati per valutare automaticamente la correttezza dei risultati di misurazione della temperatura.

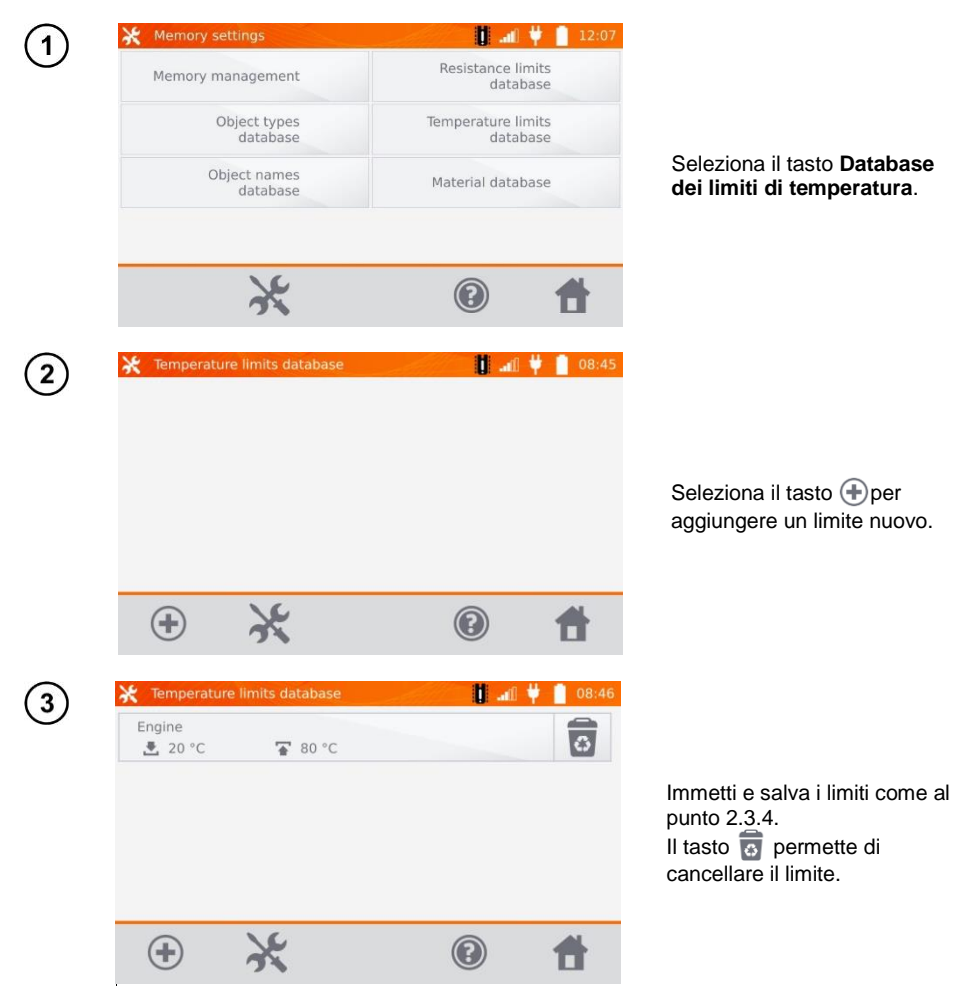

#### <span id="page-18-0"></span>**2.2.6 Database di materiali**

Il database contiene i coefficienti di temperatura della resistenza di vari materiali, utilizzati nelle misure con compensazione della temperatura.

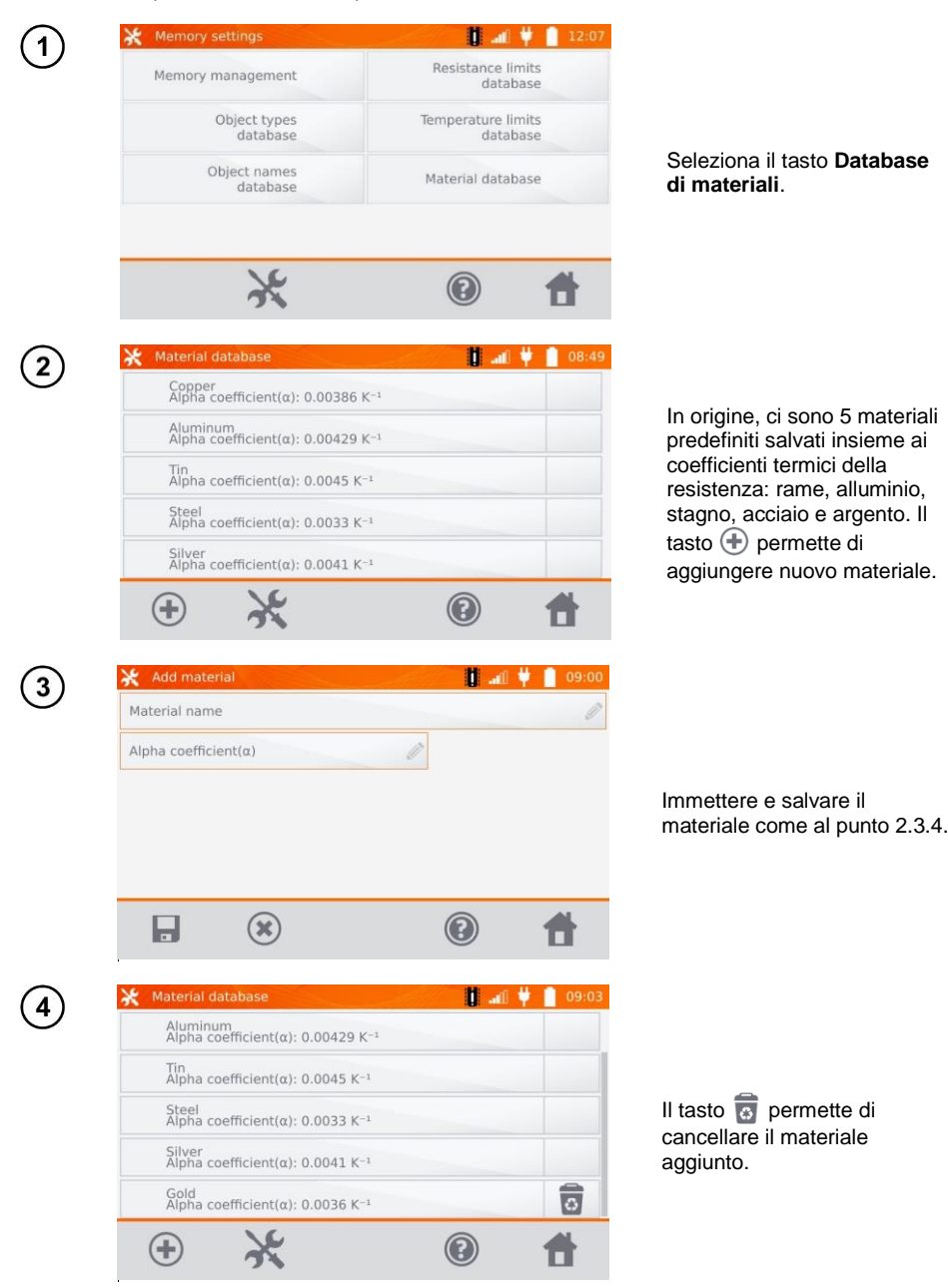

## <span id="page-19-0"></span>*2.3 Aggiornamento del software*

Il software dello strumento viene modificato periodicamente. La versione aggiornata è scaricabile dal sito [www.sonel.pl.](http://www.sonel.pl/)

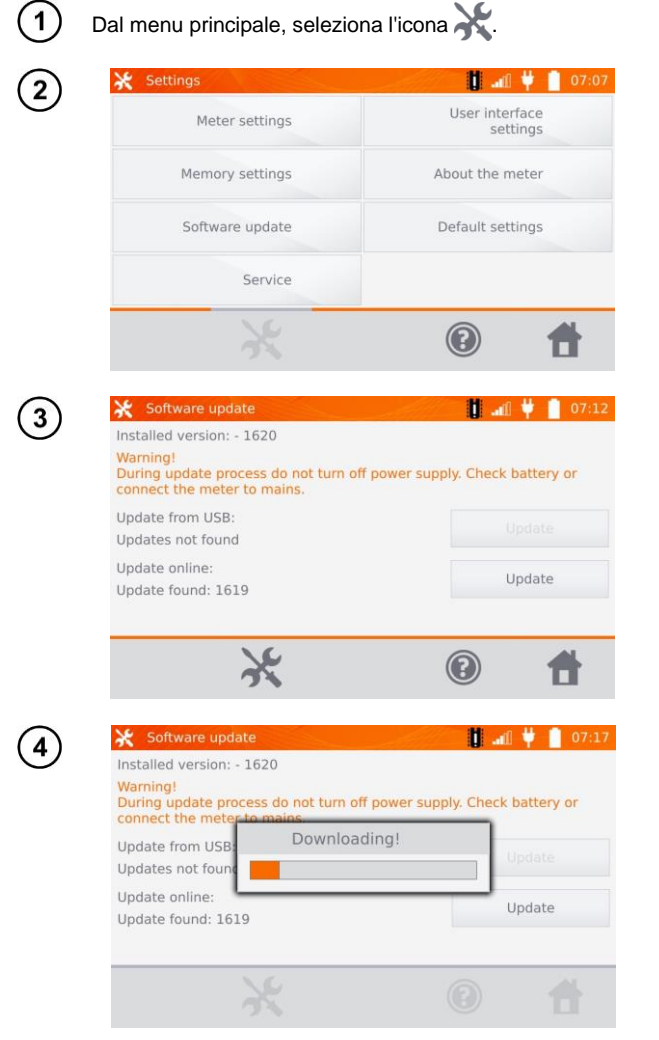

Seleziona il tasto **Aggiornamento del software**.

Leggi il testo visualizzato. Per eseguire l'aggiornamento, inserisci il disco USB con i file di aggiornamento e seleziona l'apposito pulsante **Aggiorna**o assicurati che lo strumento sia collegato a Internet tramite WiFi e seleziona l'apposito pulsante **Aggiorna**.

Lo strumento scarica il software.

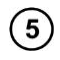

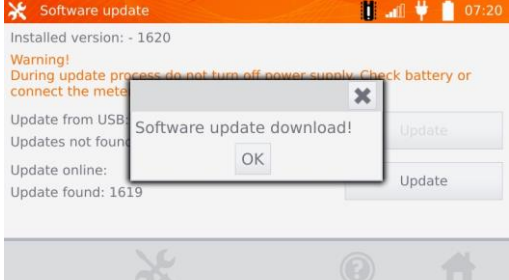

Seleziona OK per eseguire l'aggiornamento o chiudi la finestra per uscire.

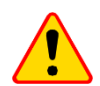

#### **ATTENZIONE!**

L'aggiornamento viene eseguito automaticamente e può avvenire in diverse fasi. Non spegnere lo strumento né rimuovere il disco USB mentre l'aggiornamento è in corso. Il processo di aggiornamento continua fino all'avvio della schermata principale del MENU.

![](_page_20_Picture_6.jpeg)

Solo a questo punto si può spegnere il misuratore o procedere al suo utilizzo.

## <span id="page-20-0"></span>*2.4 Assistenza*

Questa funzione è disponibile solo per l'assistenza di fabbrica ed è protetta da una password.

## <span id="page-20-1"></span>*2.5 Impostazioni dell'interfaccia dell'utente*

![](_page_20_Picture_11.jpeg)

Dal menu principale, seleziona l'icona

![](_page_20_Picture_13.jpeg)

Seleziona il tasto **Impostazioni dell'interfaccia dell'utente**.

## <span id="page-21-0"></span>**2.5.1 Selezione della lingua**

<span id="page-21-1"></span>![](_page_21_Picture_1.jpeg)

## <span id="page-22-0"></span>**2.5.3 Selezione della schermata avvio**

![](_page_22_Picture_137.jpeg)

Seleziona il tasto **Schermata di avvio**.

Seleziona il pulsante con la schermata di avvio selezionata (la schermata sarà selezionata automaticamente all'accensione dello strumento). Questa funzione è utile quando si fanno misure di un tipo particolare per un lungo periodo di tempo.

## <span id="page-22-1"></span>**2.5.4 Modifica della data e dell'ora**

![](_page_22_Picture_5.jpeg)

Seleziona il tasto della data

Usa i tasti "**+**" e "-" per impostare l'anno, il mese e il giorno, conferma con il tasto **OK**. L'ora va impostata allo stesso modo. Per salvare le modifiche, seleziona il tasto **Modifica**.

## <span id="page-23-0"></span>*2.6 Informazioni sul misuratore*

![](_page_23_Picture_1.jpeg)

Seleziona il tasto **Informazioni sul misuratore**.

Vengono visualizzati i dati sul misuratore e sul suo produttore.

## <span id="page-24-0"></span>*2.7 Impostazioni di fabbrica*

![](_page_24_Picture_1.jpeg)

Seleziona il tasto **Impostazioni di fabbrica**.

Leggi la nota e seleziona il pulsante per ripristinare le impostazioni di fabbrica, seleziona il pulsante per annullare e tornare al menu.

Alle impostazioni di fabbrica vengono ripristinate:

- impostazioni di misure,
- elenco dei tipi di oggetti,
- elenco dei nomi di oggetti,
- elenco dei materiali,
- elenco dei limiti R,
- elenco dei limiti T,
- impostazioni audio
- schermata di avvio di default,
- elenco di reti WiFi,
- unità di temperatura,
- impostazioni del codice PIN
- impostazioni del risparmio energetico,
- luminosità del display.

## <span id="page-25-0"></span>*2.8 Comunicazione con il PC*

 $\mathbf{1}$ 

3

![](_page_25_Picture_2.jpeg)

Premi **Connect to PC**.

Su PC esegui il software **Sonel Reader** o **Sonel Reports PLUS**.  $2)$ 

Per terminare la connessione premi  $(*)$ .

## **3 Misure**

<span id="page-26-0"></span>![](_page_26_Picture_1.jpeg)

 La misura con compensazione della temperatura viene utilizzata quando siamo interessati alla resistenza di un oggetto a una specifica temperatura di riferimento e la misura viene eseguita a una temperatura diversa. Sulla base del coefficiente di temperatura della resistenza α dell'oggetto misurato, il misuratore calcola il valore di resistenza alla temperatura di riferimento.

- In caso di utilizzo della funzione di compensazione della temperatura, la precisione di misurazione dichiarata si riferisce al risultato prima della compensazione.
- In caso di mancato collegamento dei cavi conduttori, appare il messaggio: **Assenza di continuità dei conduttori**.
- In caso di mancato collegamento dei cavi di tensione, appare il messaggi: **Assenza di continuità dei cavi di tensione**.

## <span id="page-26-1"></span>*3.1 Misurazione di oggetti resistivi*

![](_page_26_Picture_139.jpeg)

MMR-650 – MANUALE D'USO 25

Il tasto  $\Phi_{\bigcirc}$  permette di passare alle impostazioni successive.

![](_page_27_Picture_1.jpeg)

Commutazione Misura unidirezionale/Misura bidirezionale.

Selezione della modalità di attivazione della misurazione: - manuale: con il tasto **START/STOP** - automatica: collegando i cavi di prova all'oggetto - continua: attivazione e terminazione della misurazione con il pulsante**START/STOP**.

Le finestre dell'impostazione dell'intervallo e della corrente di prova nella schermata di cui sopra corrispondono alle stesse finestre della schermata precedente.

> La misurazione bidirezionale è usata per compensare il potenziale che appare alla giunzione di due conduttori diversi. In questo caso, il risultato della misurazione principale è la media dei risultati in singole direzioni.

- Dopo aver selezionato l'attivazione automatica, la prima misurazione deve essere avviata utilizzando il pulsante **START/STOP**, le misurazioni successive possono essere avviate collegando i cavi di prova all'oggetto.
- L'avvio automatico funziona correttamente per una resistenza ≤ 4 kΩ, il funzionamento corretto non è garantito sopra questo valore.

Se necessario, selezionare i limiti della resistenza dalla database (selezionare **Nome delle impostazioni del limite**)o impostare quelli necessari per la misurazione corrente selezionando **Limite inferiore** e/o **Limite superiore**.

![](_page_27_Picture_9.jpeg)

![](_page_27_Picture_10.jpeg)

 $\overline{\mathbf{A}}$ 

 $\mathbf{5}$ 

Seleziona il tasto  $\mathbb{R}^4$  per accedere alle impostazioni della temperatura. Dopo aver selezionato il campo Compensazione della temperatura, lo strumento calcola, sulla base delle temperature date e del coefficiente di temperatura della resistenza, la resistenza alla temperatura di riferimento.

![](_page_28_Picture_1.jpeg)

 Una volta attivata la compensazione della temperatura, imposta tutti i valori (non necessariamente la temperatura ambiente) per uscire alla schermata di misurazione. La temperatura ambiente viene aggiunta al rapporto di misurazione.

Premi il tasto  $\bullet$ , per passare alla misurazione.

![](_page_28_Picture_4.jpeg)

![](_page_28_Picture_5.jpeg)

 $6 \overline{6}$ 

Collega il misuratore all'oggetto testato. Premi il testo **START**/**STOP**.

![](_page_28_Figure_7.jpeg)

![](_page_29_Picture_0.jpeg)

Risultato corretto:  $R_0$  entro i limiti.

Risultato scorretto: R<sub>0</sub> fuori dai limiti.

- $R_0$  resistenza alla temperatura di riferimento
- $R_F$  resistenza alla corrente di prova che scorre nella direzione positiva convenzionale
- $R<sub>R</sub>$  resistenza alla corrente di prova che scorre nella direzione negativa convenzionale
- $T_a$  temperatura ambiente
- $T_1$  temperatura dell'oggetto
- $T<sub>0</sub>$  temperatura di riferimento
- α coefficiente di temperatura della resistenza
- $\overline{+}$  limite superiore
- $\triangle$  limite inferiore

![](_page_29_Picture_12.jpeg)

- La corrente di prova è ottenuta da una fonte di corrente.
- L'incertezza dichiarata della misura si riferisce al valore misurato, per un valore convertito in una temperatura di riferimento l'incertezza non è definita.
- Il risultato può essere inserito nella memoria cliccando il pulsante (vedi punto 4.2).

## <span id="page-30-0"></span>*3.2 Misurazione di oggetti induttivi*

tasto **START/STOP**

Lower limit

![](_page_30_Picture_1.jpeg)

tolleranza per il criterio di stabilità del risultato - speciale - può essere utilizzato, tra gli altri per nuclei amorfi.

Upper limit

ဂာ

Le finestre dell'impostazione dell'intervallo e della corrente di prova nella schermata di cui sopra corrispondono alle stesse finestre della schermata precedente.

![](_page_31_Picture_1.jpeg)

 La misurazione bidirezionale è usata per compensare il potenziale che appare alla giunzione di due conduttori diversi. In questo caso, il risultato della misurazione principale è la media dei risultati in singole direzioni.

 Un nucleo amorfo è quella in cui per la costruzione è stato usato un foglio amorfo, la cui struttura non cristallina è più simile al vetro che al metallo. Le perdite al minimo in tale trasformatore sono molto inferiori a quelle della sua versione convenzionale. Il processo di misurazione della resistenza, a causa della natura dell'oggetto, include un algoritmo di misurazione modificato rispetto ai normali oggetti induttivi.

![](_page_31_Picture_4.jpeg)

Seleziona i limiti della resistenza dalla database (selezionare **Nome delle impostazioni del limite**) o imposta quelli necessari per la misurazione corrente selezionando **Limite inferiore** e/o **Limite superiore**.

![](_page_31_Picture_6.jpeg)

![](_page_31_Picture_7.jpeg)

 $6$ 

Seleziona il tasto <sup>1</sup> per accedere alle impostazioni della temperatura. Dopo aver selezionato il campo Compensazione della temperatura, lo strumento calcola, sulla base delle temperature date e del coefficiente di temperatura della resistenza, la resistenza alla temperatura di riferimento.

![](_page_31_Picture_10.jpeg)

30 MMR-650 – MANUALE D'USO

- Una volta attivata la compensazione della temperatura, imposta tutti i valori (non necessariamente la temperatura ambiente) per uscire alla schermata di misurazione.
- La temperatura ambiente viene aggiunta al rapporto di misurazione.

![](_page_32_Picture_2.jpeg)

![](_page_32_Picture_3.jpeg)

8

7

Collega il misuratore all'oggetto testato. Premi il testo **START**/**STOP**.

![](_page_32_Figure_6.jpeg)

![](_page_33_Picture_0.jpeg)

Risultato scorretto: RPE fuori dai limiti.

- $R_F$  resistenza alla corrente di prova che scorre nella direzione positiva convenzionale
- $R<sub>R</sub>$  resistenza alla corrente di prova che scorre nella direzione negativa convenzionale
- $T_a$  temperatura ambiente
- $T_1$  temperatura dell'oggetto
- $T<sub>0</sub>$  temperatura di riferimento
- α coefficiente di temperatura della resistenza
- $\overline{\textbf{a}}$  limite superiore
- $\triangle$  limite inferiore

![](_page_33_Figure_10.jpeg)

Il tasto W permette di passare alla visualizzazione del grafico della resistenza nel tempo.

- Si raccomanda di usare la potenza massima della sorgente (impostare il limite di corrente abbastanza alto), perché così il nucleo si satura più velocemente e il risultato si stabilizza più velocemente.
	- L'incertezza dichiarata della misura si riferisce al valore misurato, per un valore convertito in una temperatura di riferimento l'incertezza non è definita.
	- $\bullet$  I valori di resistenza > 2 k $\Omega$  che appaiono sullo schermo durante la misurazione sono visualizzati a scopo informativo e non hanno una precisione specifica.
	- Il risultato può essere inserito nella memoria cliccando il pulsante (vedi punto 4.2).

## <span id="page-34-0"></span>*3.3 Misura con selezione automatica del metodo*

![](_page_34_Picture_1.jpeg)

La misurazione procede come per gli oggetti induttivi. Se, in base alla differenza tra la resistenza istantanea e media durante la stabilizzazione del risultato, lo strumento determina che l'oggetto è resistivo, termina la misurazione più rapidamente.

![](_page_34_Picture_3.jpeg)

Per i trasformatori di alta potenza si raccomanda di usare le misure in modalità come per gli oggetti induttivi.

## <span id="page-34-1"></span>*3.4 Registratore*

Il registratore permette di registrare i risultati con intervalli da 1 s a 15 min.

![](_page_34_Picture_7.jpeg)

Se necessario, attribuisci un nome al punto di misurazione.

![](_page_35_Picture_0.jpeg)

Commutazione Auto/Manual: Auto - la corrente di prova è limitata a un valore non superiore a quello impostato, Manuale - la corrente di prova ha un valore preimpostato. Per la misurazione di oggetti induttivi è disponibile solo la modalità Auto.

Impostazione del valore o del limite di corrente di prova

Il tasto  $\Phi_{\circlearrowleft}$  permette di passare alle impostazioni successive.

![](_page_35_Picture_4.jpeg)

Il tempo di campionamento impostato deve essere inferiore al tempo di registrazione impostato, altrimenti lo strumento imposta i tempi predefiniti.

Seleziona i limiti della resistenza dalla database (selezionare **Nome delle impostazioni del limite**) o imposta quelli necessari per la misurazione corrente selezionando **Limite inferiore** e/o **Limite superiore**.

![](_page_35_Picture_7.jpeg)

![](_page_35_Picture_8.jpeg)

 $\overline{\mathbf{4}}$ 

 $\overline{5}$ 

![](_page_36_Picture_0.jpeg)

Premi il tasto @ Oper passare alla registrazione.

![](_page_36_Picture_2.jpeg)

Collega il misuratore all'oggetto testato. Premi il testo **START**/**STOP**.

![](_page_36_Figure_4.jpeg)

![](_page_36_Figure_5.jpeg)

Il tasto W permette di passare alla visualizzazione del grafico della resistenza nel tempo, sia nel corso della registrazione sia dopo che è terminata.

Al termine della registrazione, il risultato può essere inserito nella memoria selezionando il pulsante (vedi punto 4.2). I valori dei singoli campioni possono essere letti sfogliando i dati della memoria (vedi sezione 4.3).

## <span id="page-37-0"></span>*3.5 Smagnetizzazione del nucleo*

Dopo aver completato la misurazione della resistenza dell'avvolgimento, il nucleo magnetico del trasformatore di potenza o di misurazione potrebbe risultare magnetizzato. La smagnetizzazione dovrebbe essere eseguita per eliminare la fonte di potenziali problemi. La smagnetizzazione del nucleo magnetico richiede l'uso di corrente alternata con ampiezza ridotta a zero.

![](_page_37_Picture_86.jpeg)

## <span id="page-37-1"></span>*3.6 Funzioni speciali*

![](_page_37_Picture_4.jpeg)

Il misuratore ha due funzioni supplementari:

- misura della temperatura,
- misura della temperatura degli avvolgimenti del motore in base alla misura della resistenza.

#### <span id="page-38-0"></span>**3.6.1 Misura della temperatura**

![](_page_38_Picture_1.jpeg)

## <span id="page-38-1"></span>**3.6.2 Misura della temperatura di avvolgimenti**

La funzione permette di calcolare la temperatura degli avvolgimenti di un oggetto riscaldato, per esempio del motore, sulla base della misurazione della resistenza degli avvolgimenti a temperatura ambiente e dopo il periodo di funzionamento e del coefficiente di temperatura noto della resistenza del materiale degli avvolgimenti. Si presume che, dopo un arresto prolungato, la temperatura dell'avvolgimento e del corpo del motore sia la stessa. Dopo un periodo di funzionamento, la temperatura dell'avvolgimento al primo momento è diversa dalla temperatura del corpo. Può essere calcolata misurando la variazione della resistenza dell'avvolgimento.

![](_page_38_Picture_67.jpeg)

Se necessario, attribuisci un nome al punto di misurazione.

![](_page_39_Picture_0.jpeg)

 $\overline{\mathbf{4}}$ 

 $\widehat{\mathbf{5}}$ 

3

Il tasto  $\Phi_{\bigcirc}$  permette di passare alle impostazioni dei limiti (modalità, misura e innesco sono fissi).

![](_page_39_Picture_3.jpeg)

Se necessario, seleziona i limiti della temperatura dalla database (selezionare **Nome delle impostazioni del limite**) o imposta quelli necessari per la misurazione corrente selezionando **Limite inferiore** e/o **Limite superiore**.

![](_page_39_Picture_5.jpeg)

Seleziona il tasto <sup>1</sup> per accedere alle impostazioni della temperatura.

![](_page_40_Picture_1.jpeg)

![](_page_40_Picture_2.jpeg)

Inserire il fattore α e la temperatura dell'oggetto è necessario per poter accedere alla schermata di misurazione.

![](_page_40_Picture_4.jpeg)

6

Premi il tasto  $\bigcirc$ , per passare alla misurazione.

![](_page_40_Picture_6.jpeg)

![](_page_40_Picture_7.jpeg)

Collega il misuratore all'avvolgimento del motore. Premi il testo **START**/**STOP**.

![](_page_40_Figure_9.jpeg)

![](_page_41_Picture_0.jpeg)

Scollega i cavi di prova dal motore, avvia il motore.

![](_page_41_Picture_2.jpeg)

Dopo il tempo di funzionamento desiderato, spegni il motore, ricollega il misuratore  $(10)$ all'avvolgimento del motore e premi il tasto **START**/**STOP**.

![](_page_41_Picture_4.jpeg)

- $R_{T1}$  resistenza dell'avvolgimento freddo
- $R_{T2}$  resistenza dell'avvolgimento caldo
- $T_1$  temperatura dell'oggetto freddo
- α coefficiente di temperatura della resistenza
- $\overline{+}$  limite superiore
- $\triangle$  limite inferiore

## **4 Memoria**

## <span id="page-42-1"></span><span id="page-42-0"></span>*4.1 Organizzazione della memoria (clienti, oggetti, punti di misura e registratori)*

![](_page_42_Picture_2.jpeg)

 La memoria può essere organizzata prima delle misurazioni o di volta in volta, dopo che la misurazione è stata effettuata.

 Il tasto permette di accedere alla memoria per i risultati delle misurazioni e di passare a un livello superiore nella memoria.

#### <span id="page-42-2"></span>**4.1.1 Immissione di clienti**

![](_page_42_Picture_6.jpeg)

![](_page_43_Picture_77.jpeg)

- <span id="page-43-0"></span>**4.1.2 Immissione di oggetti, sotto-oggetti, punti di misurazione e registrazione**
- <span id="page-43-1"></span>*4.1.2.1 Immissione di oggetti e sotto-oggetti*

![](_page_43_Picture_3.jpeg)

42 MMR-650 – MANUALE D'USO

![](_page_44_Picture_0.jpeg)

Seleziona il tasto **Oggetto**.

Seleziona il campo **Nome dell'oggetto** per denominare l'oggetto - obbligatorio.

Seleziona uno dei nomi predefiniti o inserisci il tuo.

Puoi aggiungere una descrizione aggiuntiva selezionando il campo **Descrizione**. Cliccando sul campo **Tipo di oggetto** è possibile selezionare il tipo predefinito o inserire il proprio

![](_page_45_Picture_0.jpeg)

![](_page_46_Picture_0.jpeg)

#### <span id="page-46-0"></span>*4.1.2.2 Immissione di punti di misurazione e registrazione*

I punti di misura e le registrazioni possono essere inseriti a qualsiasi livello di memoria, cioè a livello del cliente, oggetto o sotto-oggetto. La registrazione è un punto di misurazione caratterizzato dall'esecuzione di una serie di misurazioni in un unico punto.

![](_page_46_Picture_3.jpeg)

![](_page_47_Picture_0.jpeg)

## <span id="page-48-0"></span>*4.2 Inserimento dei risultati di misura in memoria.*

![](_page_48_Picture_1.jpeg)

#### **ATTENZIONE!**

- Prima di eseguire un'altra serie di misurazioni negli stessi punti di misurazione, i risultati precedenti dovrebbero essere archiviati, poiché solo un risultato può essere memorizzato in un dato punto di misurazione; l'inserimento del risultato successivo cancellerà quello precedente.
- Il risultato della misurazione può essere inserito solo nel punto di misurazione o nel registratore.

#### <span id="page-48-1"></span>**4.2.1 Inserimento dei risultati di misurazione con memoria preorganizzata**

![](_page_48_Picture_6.jpeg)

![](_page_49_Picture_0.jpeg)

<span id="page-49-0"></span>**4.2.2 Inserimento dei risultati di misurazione senza organizzare in anticipo la memoria**

#### **Metodo 1**

![](_page_49_Picture_83.jpeg)

48 MMR-650 – MANUALE D'USO

![](_page_50_Picture_69.jpeg)

Dopo aver salvato il cliente, seleziona il suo pulsante  $\bullet$ . quindi il pulsante  $\bigoplus$ per aggiungere l'oggetto.

Dopo aver aggiunto e salvato l'oggetto (e i sotto oggetti se necessario), seleziona il pulsante  $\widehat{ }$  per aggiungere un punto di misurazione.

Dopo aver aggiunto e salvato il punto di misurazione, seleziona il pulsante  $\blacksquare$ . Il risultato viene immesso in memoria e lo strumento torna alla modalità di misurazione.

#### **Metodo 2**

![](_page_51_Picture_1.jpeg)

![](_page_52_Picture_0.jpeg)

Dopo aver aggiunto e salvato l'oggetto (e i sotto oggetti se necessario), seleziona l'oggetto e successivamente il pulsante  $\Box$ , il punto di misurazione e il risultato della misurazione verranno salvati automaticamente.

5

Con il cliente e l'oggetto (sotto-oggetti) già selezionati ed eseguendo una serie di misurazioni in un oggetto, dopo la misurazione e immissione del nome del punto di misurazione, seleziona il pulsante e sulla schermata che viene visualizzata di nuovo , il punto di misurazione e il risultato della misurazione verranno salvati automaticamente.

## <span id="page-52-0"></span>*4.3 Visualizzazione dei dati in memoria*

![](_page_52_Picture_5.jpeg)

![](_page_53_Picture_52.jpeg)

 $\blacktriangleright$ 

Nel caso del registratore, selezionando il campo dei risultati vengono visualizzati i singoli campioni con la n campioni com la<br>bilità di scorrere con i  $\mathsf{mii} \blacktriangleleft, \blacktriangleright$ . Il tasto  $\mathsf{V\!m}$ 

permette di passare alla visualizzazione del grafico della resistenza nel tempo.

## <span id="page-54-0"></span>*4.4 Opzione "Ricerca" in memoria*

Per migliorare la ricerca di un oggetto o di un dispositivo nella memoria, è stata aggiunta una funzione di ricerca nella memoria. Per avviare la funzione di ricerca della memoria:

![](_page_54_Picture_2.jpeg)

MMR-650 – MANUALE D'USO 53

![](_page_55_Picture_40.jpeg)

Quando tutti i criteri di ricerca sono stati inseriti, seleziona di nuovo il pulsante $\mathbf Q$ .

- Per poter eseguire la ricerca, è necessario inserire un nome (o parte di esso) o una delle date.
- Le maiuscole nel nome della voce ricercata non sono considerate.

 $\overline{\mathbf{5}}$ 

## <span id="page-56-0"></span>*4.5 Copiare i dati del cliente dalla memoria alla chiavetta USB e viceversa*

![](_page_56_Picture_1.jpeg)

 $\left( \frac{2}{3} \right)$ 

![](_page_56_Picture_2.jpeg)

Inserisci la PEN-drive nella relativa presa USB sul misuratore.

![](_page_56_Picture_4.jpeg)

## <span id="page-57-0"></span>*4.6 Cancellazione della memoria*

#### <span id="page-57-1"></span>**4.6.1 Cancellazione della memoria del misuratore**

► **Impostazioni della memoria** ► **Gestione della memoria** Memory management  $1.4$   $\bullet$  12:08 Client 1  $\overline{c}$ Used memory 17.00 kB п 6% Client 2  $\overline{c}$ 18.00 kB Total capacity: 6.98 GB<br>used: 468.22 MB<br>free: 6.52 GB Client<sub>3</sub>  $\overline{c}$ 13.00 kB Delete  $\overline{c}$ Client 4 **CD** memory  $\overline{\mathbf{c}}$ 13.00 kB  $\frac{\mathbf{d} \mathbf{d}}{\mathbf{d} \mathbf{r}} \mathbf{d} \mathbf{r}$ œ  $\circledR$ ā

Per cancellare l'intera memoria, seleziona il tasto **Cancella la memoria.**

#### <span id="page-57-2"></span>**4.6.2 Cancellazione di un cliente**

![](_page_57_Picture_5.jpeg)

o

Per cancellare un cliente:

- nella **localizzazione 1** seleziona il cliente e poi l'icona  $\overline{\mathbf{s}}$  sulla barra in basso,
- nella **localizzazione 2** seleziona l'icona accanto al nome del cliente.

![](_page_57_Figure_10.jpeg)

## ► **Impostazioni della memoria** ► **Gestione della**

![](_page_58_Picture_0.jpeg)

Seleziona **Sì** per confermare la cancellazione oppure **No** per annullare.

## <span id="page-58-0"></span>**4.6.3 Cancellazione di un oggetto**

 $\overline{\mathbf{2}}$ 

![](_page_58_Picture_3.jpeg)

Per cancellare un oggetto o un punto di misurazione:

- passa alla localizzazione Menu principale ► **|**,
- utilizzando l'icona passa al contenuto del cliente
- utilizzando l'icona accedi all'edizione dell'elemento interessato

... quindi seleziona il tasto  $\overline{\bullet}$ .

Seleziona **Sì** per confermare la cancellazione oppure **No** per annullare.

## **5 Stampa di report**

<span id="page-59-0"></span>Collega la stampante tipo Sato CG2 a una delle prese USB tipo Host. È possibile stampare i risultati delle misurazioni direttamente dopo la misurazione o quelli salvati in memoria. Per stampare il risultato, seleziona l'icona  $\blacksquare$ 

![](_page_59_Picture_2.jpeg)

La stampa contiene tutti i risultati e i parametri della misurazione, la valutazione (positiva/negativa), la data e l'ora della misurazione e i dati dell'operatore inseriti nelle impostazioni della stampante.

![](_page_59_Picture_4.jpeg)

I risultati della registrazione non vengono stampati.

## **6 Alimentazione dello strumento**

<span id="page-59-1"></span>Il misuratore è alimentato da un adattatore AC o da un pacco batterie. Durante l'alimentazione di rete, le batterie vengono ricaricate.

## <span id="page-59-2"></span>*6.1 Monitoraggio della tensione di alimentazione*

Il livello di carica del pacco batterie è continuamente indicato dal simbolo nell'angolo superiore destro dello schermo:

![](_page_59_Picture_10.jpeg)

batterie cariche

batterie scariche

carica delle batterie in corso

![](_page_59_Picture_14.jpeg)

#### **ATTENZIONE!**

Va ricordato che le misurazioni effettuate con il misuratore con una tensione di alimentazione troppo bassa sono gravate da ulteriori incertezze impossibili da stimare da parte dell'operatore e non possono costituire il riferimento per affermare la correttezza dei valori della resistenza misurati.

## <span id="page-60-0"></span>*6.2 Sostituzione del pacco batterie*

Lo strumento MMR-650 è dotato di un pacchetto di batterie ricaricabili Li-Ion e di un caricabatterie che permette la loro ricarica.

Il pacco batteria viene posizionato nel contenitore. Il caricabatterie è installato all'interno dell'alloggiamento del misuratore e funziona solo con il pacco batterie originali.

![](_page_60_Picture_3.jpeg)

#### **AVVERTENZA**

**Lasciare il cavo di alimentazione nella prese durante la sostituzione delle batterie potrebbe provocare una pericolosa scossa elettrica.**

Per sostituire il pacco batterie:

- rimuovere tutti i cavi dalle loro prese e spegnere lo strumento,
- rimuovere il coperchio del vano batterie (nella parte superiore dell'alloggiamento) svitando 2 viti,
- rimuovere il pacco batterie,
- rimuovere 2 spine del connettore del pacco,
- collegare le spine di alimentazione del nuovo pacco batteria,
- posizionare il pacco nel vano batteria,
- rimontare e fissare il coperchio rimosso del contenitore.

![](_page_60_Picture_14.jpeg)

#### **ATTENZIONE!**

È vietato utilizzare il misuratore con il coperchio delle batterie non chiuso bene o aperto, o utilizzare le fonti di energia diverse da quelle specificate in questo manuale.

## <span id="page-60-1"></span>*6.3 Regole generali per l'uso delle batterie agli ioni di litio (Li-Ion)*

- Se non si utilizza il dispositivo per periodo di tempo prolungato, rimuovere le batterie dal dispositivo e conservarle separatamente.

- Conservare le batterie cariche al 50% in un contenitore di plastica, in un luogo asciutto, fresco e ben ventilato e proteggerlo dalla luce solare diretta Conservare la batteria in uno stato completamente scarico potrebbe danneggiarla. La temperatura ambiente per la conservazione a lungo termine dovrebbe essere mantenuta entro 5°C...25°C.

- Caricare le batterie in un luogo fresco e ben ventilato ad una temperatura di 10°C...28°C. I caricabatterie moderni e veloci rilevano le temperature troppo basse o troppo alte della batteria e reagiscono di conseguenza. Una temperatura troppo bassa dovrebbe impedire l'inizio del processo di ricarica che potrebbe danneggiare irreversibilmente la batteria. Un aumento della temperatura della batteria può causare perdite di elettrolito e persino incendiare o far esplodere la batteria.

- Non superare la corrente di carica, altrimenti si rischia di incendiare o "gonfiare" la batteria. Le batterie "gonfie" non devono essere utilizzate.

- Non caricare o usare le batterie ricaricabili a temperature estreme. Le temperature estreme riducono la durata delle batterie ricaricabili. Rispettare rigorosamente la temperatura nominale di funzionamento. Non gettare le batterie nel fuoco.

- Le celle Li-Ion sono sensibili ai danni meccanici. Tali danni possono danneggiarla in modo permanente, con conseguente accensione o esplosione. Qualsiasi alterazione nella struttura della batteria agli ioni di litio può essere dannosa. Ciò potrebbe provocare l'auto-innesco o l'esplosione. Il cortocircuito dei poli della batteria "+" e "-" può danneggiare permanentemente il pacco batteria o provocarne l'incendio o l'esplosione.

- Non immergere in liquidi la batteria agli ioni di litio e non conservarla in condizioni di umidità.

- Se l'elettrolito contenuto nella batteria agli ioni di litio entra in contatto con occhi o pelle, sciacquare immediatamente con abbondante acqua e consultare un medico. Proteggere la batteria da bambini e persone non autorizzate.

- Se dovessi notare mutazioni nella batteria agli ioni di litio (cambio di colore, gonfiore, temperatura eccessiva), interrompi immediatamente l'utilizzo. Le batterie agli ioni di litio danneggiate meccanicamente, sovraccariche o eccessivamente scariche non sono idonee all'uso.

- Qualsiasi uso improprio della batteria può causare danni permanenti. Ciò potrebbe provocare l'autoinnesco. Il venditore e il produttore non sono responsabili per eventuali danni derivanti da un uso improprio del pacco batteria agli ioni di litio.

## **7 Pulizia e manutenzione**

<span id="page-61-0"></span>![](_page_61_Picture_5.jpeg)

#### **ATTENZIONE!**

Utilizzare solo i metodi di manutenzione specificati dal produttore in questo manuale.

L'alloggiamento del misuratore può essere pulito con un panno morbido e umido usando detergenti generalmente disponibili. Non usare solventi o detergenti che potrebbero graffiare l'alloggiamento (polveri, paste, ecc.).

<span id="page-61-1"></span>Il circuito elettronico del misuratore non richiede manutenzione.

## **8 Conservazione**

Alla conservazione dello strumento devono essere osservate le seguenti raccomandazioni:

- scollegare tutti i cavi dal misuratore.
- assicurarsi che il misuratore e gli accessori siano asciutti,
- in caso di stoccaggio prolungato, rimuovere le batterie,
- si accettano le temperature di stoccaggio indicate nei dati tecnici,
- per evitare una scarica completa delle batterie durante l'immagazzinamento per un periodo prolungato, ricaricarle di tanto in tanto.

## **9 Demolizione e smaltimento**

<span id="page-61-2"></span>I rifiuti di apparecchiature elettriche ed elettroniche devono essere raccolti separatamente, cioè non devono essere messi insieme ad altri tipi di rifiuti.

Conformemente alla legge sui rifiuti di apparecchiature elettriche ed elettroniche, i rifiuti di apparecchiature elettroniche devono essere consegnati a un centro di raccolta RAEE.

Non smontare nessuna parte dello strumento in modo autonomo prima di consegnarlo in un centro di raccolta.

Rispettare le norme locali per lo smaltimento dell'imballaggio, delle pile e delle batterie usati.

## **10 Dati tecnici**

## <span id="page-62-1"></span><span id="page-62-0"></span>*10.1 Dati generali*

 $\Rightarrow$  L'acronimo "v.m." significa "sul valore misurato di riferimento".

Le incertezze riportate nella tabella sono relative alla misura della corrente bidirezionale e si riferiscono al valore medio delle due misure secondo la formula:

2  $R = \frac{R_F + R_R}{2}$ , dove R<sub>F</sub> – resistenza nella direzione convenzionale "in avanti" e R<sub>R</sub> – resistenza

nella direzione convenzionale "indietro". Per la misurazione della corrente unidirezionale, le precisioni indicate non sono garantite.

#### **Misura della resistenza di oggetti resistivi e induttivi**

![](_page_62_Picture_229.jpeg)

\* - per misurazioni di oggetti induttivi in modalità rapida: ±(2% v.m. + 2 cifre)

\*\* - per misurazioni di oggetti resistivi, per misurazioni di oggetti induttivi tensione di uscita ≤ 10 V

#### **Misura della resistenza in presenza di rumore a 50 Hz o 60 Hz**

![](_page_62_Picture_230.jpeg)

#### **Impostazioni della corrente di prova**

Misura della resistenza di oggetti resistivi: 1 mA, 10 mA, 100 mA, 1 A, 10 A Misura della resistenza di oggetti induttivi: 1 mA, 10 mA, 100 mA, 1 A, 10 A

## <span id="page-63-0"></span>*10.2 Altri dati tecnici*

a) tipo di isolamento.................................................................................doppio secondo EN 61010-1 b) categoria di misura .................................................................... III 600 V secondo EN 61010-2-030

![](_page_63_Picture_2.jpeg)

#### **ATTENZIONE!**

Utilizzando i cavi da 10 m o 25 m con clip a coccodrillo - cat. III 50 V.

![](_page_63_Picture_285.jpeg)

 La porta LAN può essere usata per comunicare con un sistema esterno. La funzione è opzionale, disponibile su ordine speciale.

 Il fabbricante, SONEL S.A., dichiara che il tipo di apparecchiatura radio MMR-650 è conforme alla direttiva 2014/53/UE. Il testo completo della dichiarazione di conformità UE è disponibile al seguente indirizzo Internet: <https://sonel.pl/en/download/declaration-of-conformity/>

## **11 Fabbricante**

<span id="page-64-0"></span>Il fabbricante dello strumento e fornitore dei servizi di garanzia e post-garanzia:

#### **SONEL S.A.**

Wokulskiego 11 58-100 Świdnica Polonia tel. +48 74 884 10 53 (Servizio clienti) e-mail[: customerservice@sonel.com](mailto:customerservice@sonel.com) sito web[: www.sonel.com](http://www.sonel.com/)

![](_page_64_Picture_4.jpeg)

#### **ATTENZIONE!**

Qualsiasi attività di riparazione può essere eseguita unicamente da centri di assistenza autorizzati dal fabbricante.

## **SIMBOLI VISUALIZZATI DAL MISURATORE**

![](_page_66_Picture_1.jpeg)

![](_page_66_Picture_3.jpeg)

![](_page_66_Picture_5.jpeg)

Ritorno al menu principale **Stampa del report** 

![](_page_66_Picture_7.jpeg)

![](_page_66_Picture_9.jpeg)

Aggiunta di un cliente, di un oggetto o di un punto di misura

![](_page_66_Picture_11.jpeg)

Ricerca di un oggetto o di un punto Ricerca di un oggetto o di un punto  $\left(\sqrt{\phantom{a}}\right)$  Uscita dalle opzioni

![](_page_66_Picture_13.jpeg)

Accesso agli oggetti del cliente  $\|\cdot\|$  Livello del segnale Wi-Fi

![](_page_66_Picture_15.jpeg)

Accesso all'edizione del cliente, dell'oggetto o del punto di misura con possibilità di modificare i dati

![](_page_66_Picture_17.jpeg)

Cancellazione rapida di un dato inserito sulla tastiera a schermo Cavi di prova convertiti

![](_page_66_Picture_19.jpeg)

Cancellazione di un cliente, di un oggetto o di un punto di misura

![](_page_66_Picture_21.jpeg)

![](_page_66_Picture_22.jpeg)

![](_page_66_Picture_23.jpeg)

Modalità di registrazione

![](_page_66_Picture_25.jpeg)

Memoria **Modalità di impostazione della** misura

![](_page_66_Picture_27.jpeg)

Impostazioni **Inserimento dei risultati nella**<br>
Impostazioni **Inserimento dei risultati nella** memoria

![](_page_66_Picture_29.jpeg)

![](_page_66_Picture_31.jpeg)

Aiuto **Misura della temperatura, elle della temperatura**, della temperatura, della temperatura, della temperatura, della temperatura, della temperatura, della temperatura, della temperatura, della temperatura, della temper

![](_page_66_Picture_33.jpeg)

Rappresentazione dei risultati della misurazione sotto forma di un diagramma temporale

![](_page_66_Picture_35.jpeg)

![](_page_66_Picture_37.jpeg)

![](_page_66_Picture_39.jpeg)

Si è verificata la limitazione della corrente di prova a un valore inferiore a quello che garantisce la massima precisione

![](_page_66_Picture_41.jpeg)

![](_page_66_Picture_43.jpeg)

Alto livello di rumore (interferenze), misurazione possibile con ulteriore incertezza

![](_page_66_Picture_45.jpeg)

Alto rumore, misurazione possibile senza determinazione dell'incertezza

![](_page_67_Picture_0.jpeg)

## **SONEL S.A.**

Wokulskiego 11 58-100 Świdnica Polonia

## Servizio clienti

tel. +48 74 884 10 53 e-mail: customerservice@sonel.com

## www.sonel.com